## **giropay Online-Bezahlen freischalten**

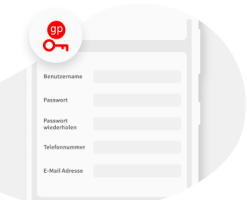

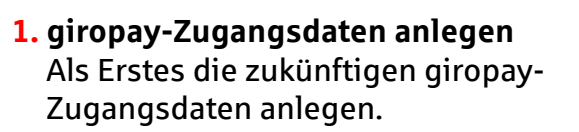

- 
- **2. Girokonto verknüpfen** Die Zugangsdaten per Freigabe (TAN) bestätigen.

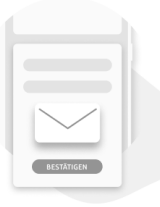

**3. E-Mail bestätigen** Die giropay-E-Mail im Postfach bestätigen, um die Freischaltung abzuschließen. **Fertig.**

## **giropay Geld-Senden freischalten**

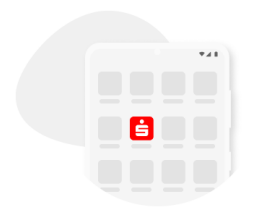

**1. Sparkassen-App öffnen** Sparkassen-App öffnen und den Menüpunkt "giropay | Kwitt" auswählen.

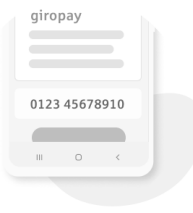

## **2. Handy koppeln**

Handynummer eingeben und mit dem erhaltenen SMS-Code bestätigen.

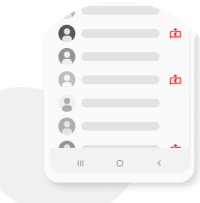

## **3. Kontaktliste freigeben**

Kontaktliste freigeben. Nun kann man die Funktionen giropay Geld-Senden und Geld-Anfordern nutzen. **Fertig.**

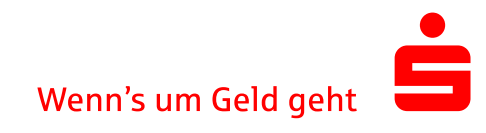